## 13 Regresión: cálculo e interpretación **15 Esperanza de vida al nacer**

¿Qué es la esperanza de vida al nacer? ¿Crees que es la misma para hombres y mujeres? ¿Qué crees que es la brecha de género?

La esperanza de vida al nacer es el número medio de años que esperaría vivir una persona en caso de mantenerse el patrón de mortalidad por edad (tasas de mortalidad a cada edad) actualmente observado. La esperanza de vida es el indicador más ampliamente utilizado para realizar comparaciones sobre la incidencia de la mortalidad en distintas poblaciones y, en base a ello, sobre las condiciones de salud y el nivel de desarrollo de una población.

La brecha de género (mujeres-hombres) es la diferencia de años entre la esperanza de vida de los hombres y la de las mujeres.

Hemos obtenido los siguientes datos del INE respecto a la esperanza de vida al nacimiento en España desde el año 1991 hasta el 2013.

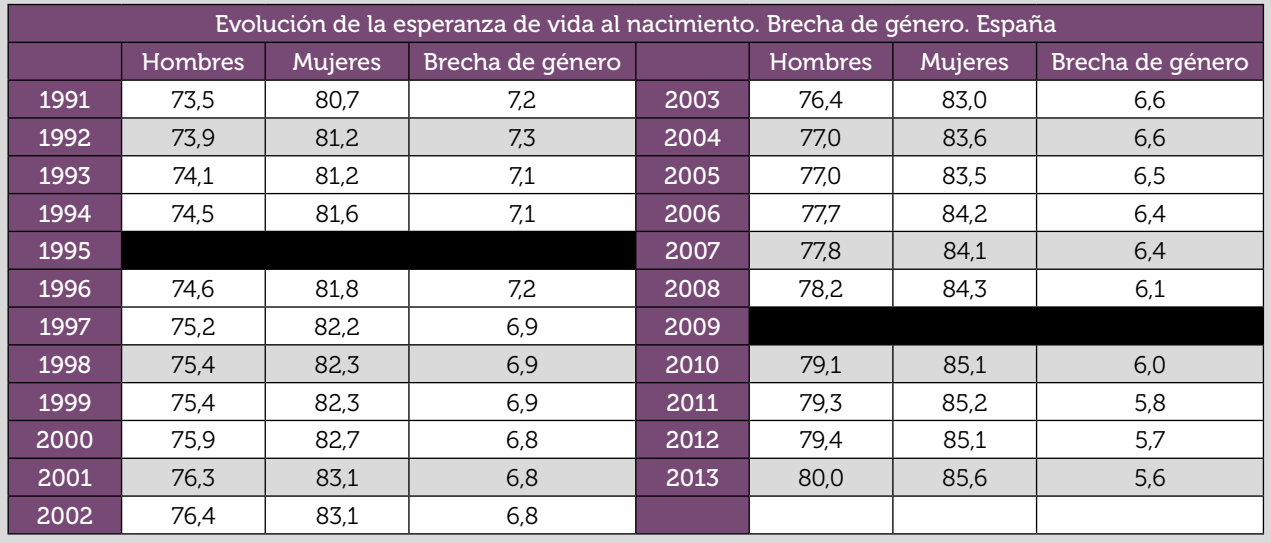

1 Representa los datos referentes a los hombres y a las mujeres en un mismo diagrama de puntos. ¿Qué puedes decir sobre la evolución de la esperanza de vida para cada género? ¿Qué puedes decir sobre la evolución de los datos de la brecha de género?

2 Dibuja una recta que pase por la nube de puntos de la actividad 1, tanto para los hombres como para las mujeres. Después introduce los datos en tu calculadora para y obtén las ecuaciones de las rectas que has dibujado.

3 Estas ecuaciones son un modelo algebraico de la relación entre los años de nacimiento y la esperanza de vida al nacer. ¿Podrías utilizar las ecuaciones que has obtenido para predecir cuál fue la esperanza de vida al nacer en los años 1995 y 2009 para hombres y para mujeres? ¿Y para predecir la esperanza de vida al nacimiento en el año 2029? ¿Y en el año 2063? Justifica tu respuesta.

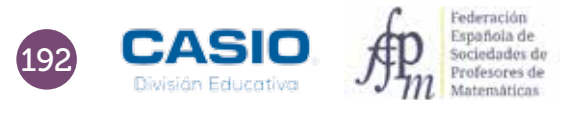

# 13 Regresión: cálculo e interpretación<br>13 Esperanza de vida al nacer

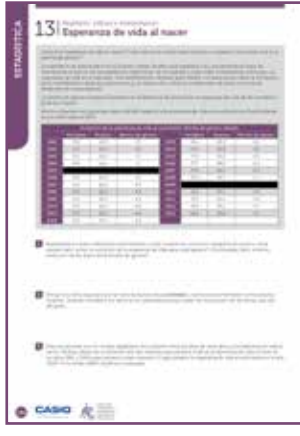

#### MATERIALES

Calculadora CASIO fx-570/991 SP X II Iberia Aplicación CASIO EDU+

NIVEL EDUCATIVO 4º de ESO

#### ORIENTACIONES DIDÁCTICAS Y TÉCNICAS

- Con esta actividad se pretende que los alumnos de secundaria se inicien en el concepto de regresión lineal, utilizando datos reales.
- El uso de la calculadora propicia que la tarea se centre en la interpretación de los resultados y en el estudio de las limitaciones de la regresión lineal, y no tanto en el cálculo de la ecuación de la recta de regresión.
- Para realizar la actividad, conviene configurar la calculadora para que la tabla estadística no muestre la columna de las frecuencias. Para ello se procede tecleando la secuencia  $\text{[NHT]}$   $\text{[NTH]}$   $\text{[2]}$ . Sequidamente, hay que seleccionar, en el menú Estadística, la opción 2: regresión lineal ( $MENU$  6  $2$ ).
- Para visualizar la nube de puntos en la aplicación CASIO EDU<sup>+</sup>, es necesario generar un código  $QR$  ( $\text{SHT}$ ,  $\text{OPT}$ ), que se escaneará con dicha aplicación. El gráfico resultante se compartirá con una clase previamente creada. En esta ocasión, se tendrá que generar un código QR para los datos referentes a los hombres y otro para el correspondiente a las mujeres.

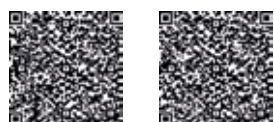

### EJEMPLO DE SOLUCIÓN

A continuación se muestra un gráfico proporcionado por el INE sobre la evolución de la esperanza de vida al nacer:

Como se observa, en los países occidentales la esperanza de vida ha experimentado notables avances en el último siglo, y se ha conseguido con disminuciones en la probabilidad de morir debido a los avances médicos y tecnológicos, a la reducción en las tasas de mortalidad infantil, a cambios en los hábitos nutricionales y estilos de vida y a la mejora en las condiciones de vida y en la educación, así como al acceso de la población a los servicios sanitarios.

En las últimas décadas ha aumentado significativamente la esperanza de vida al nacimiento en hombres y mujeres, y la diferencia entre hombres y mujeres en años de esperanza de vida al nacer ha disminuido.

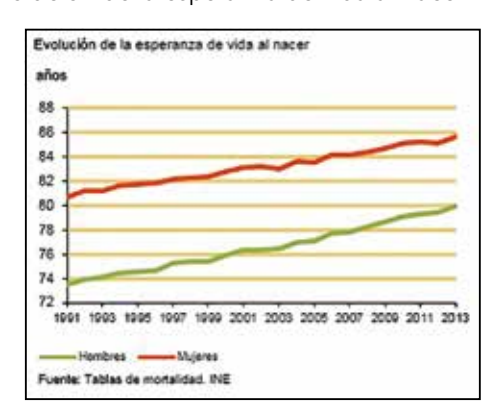

Según indican las proyecciones, la esperanza de vida al nacimiento alcanzaría los 84,0 años en los hombres y los 88,7 en las mujeres en el

año 2029, lo que supone un incremento de 4,0 y de 3,0 años, respectivamente, respecto a los valores actuales. Ello supone alcanzar los 90,9 años de esperanza de vida al nacimiento para los hombres en el año 2063 y los 94,3 años para las mujeres.

http://www.ine.es/jaxi/menu.do?type=pcaxis&path=%2Ft20%2Fp319a%2Fserie%2Fp01&file=pcaxis&N=&L=0

# 13 Regresión: cálculo e interpretación<br>13 Esperanza de vida al nacer

Para obtener las representaciones, se introducen los datos en la calculadora y se generan los correspondientes códigos QR. Las nubes de puntos se visualizan escaneando dichos códigos con la aplicación CASIO EDU+:

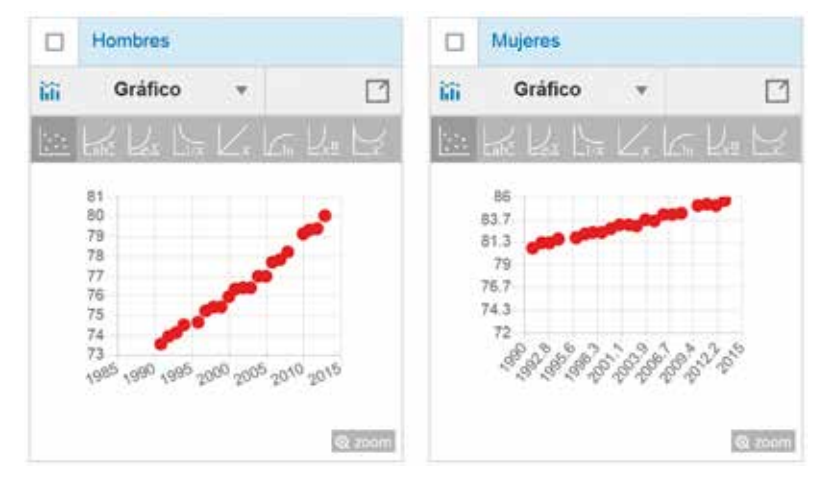

La creación de una clase mediante la aplicación CASIO EDU+ y la incorporación de ambos gráficos en la misma, permite combinar ambas nubes de puntos y representar gráficamente las correspondientes rectas de regresión.

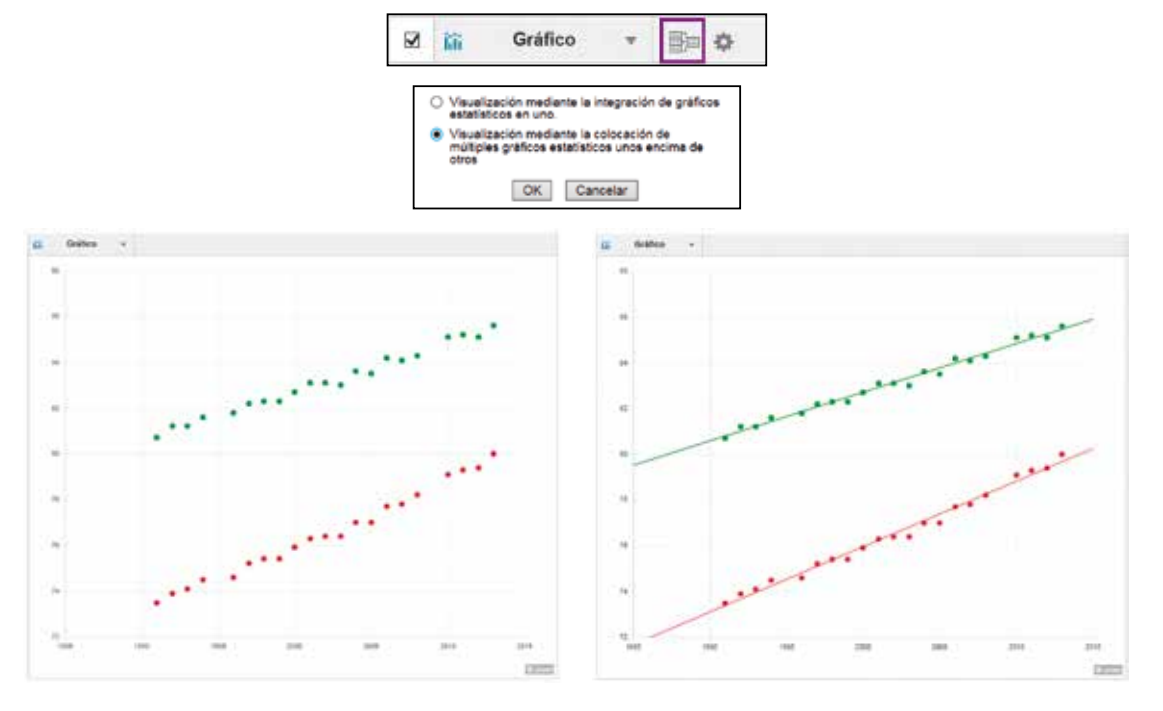

Las expresiones analíticas de las rectas de regresión se obtienen presionando la secuencia **OPTN** [4].

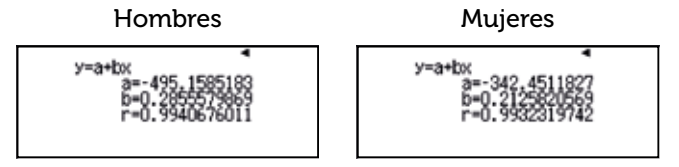

Las rectas de regresión correspondientes a la esperanza de vida al nacer para hombres y mujeres son, respectivamente:

*f* (*x*) = 0,2855579869*x* − 495,1585183

*g*(*x*) = 0,2125820569*x* − 342,4511827

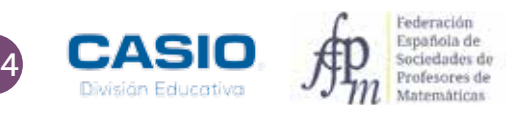

1

2

# 13 Regresión: cálculo e interpretación<br>13 Esperanza de vida al nacer

. . . . . . . . . . . . . . 

El cálculo de los valores estimados se puede hacer de dos formas distintas:

A) Desde el menú Estadística, con la siguiente secuencia de teclas:

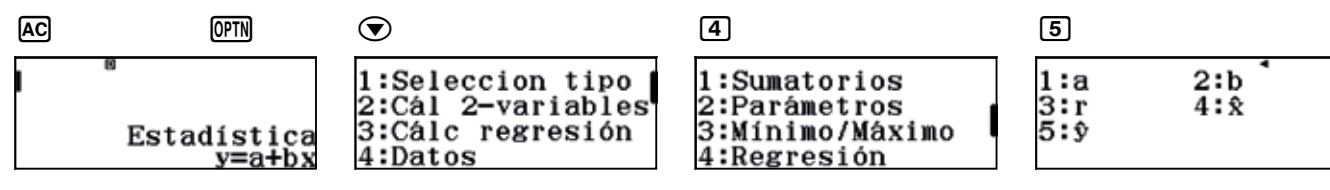

La opción 5:*y* permite estimar el valor de la variable *y* conocido el valor que toma la variable *x*. Así, en el caso de los hombres, se tiene:

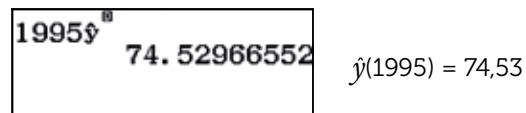

3

Para calcular el resto de estimaciones, basta con editar esta expresión e introducir el resto de valores.

B) Desde el menú Tabla se introducen las expresiones de las regresiones en las funciones *f*(*x*) y *g*(*x*) y se elige el rango de la tabla. La tabla permite introducir directamente valores para calcular las imágenes.

Si se introducen las ecuaciones de las regresiones con valores aproximados para los coeficientes, se obtienen los siguientes resultados:

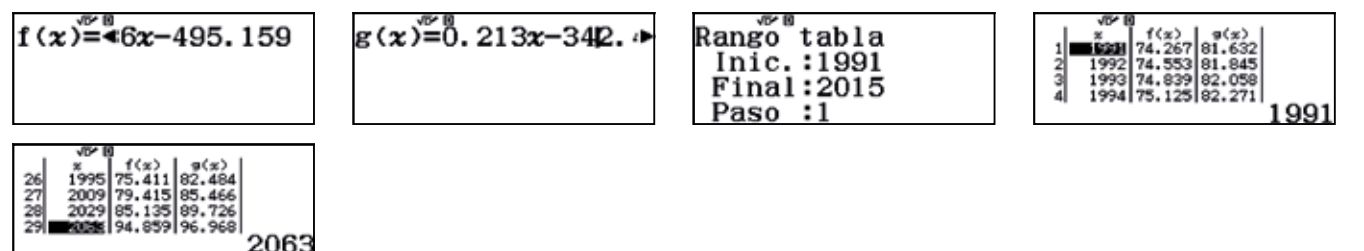

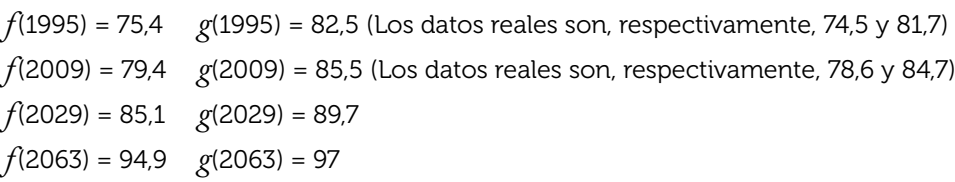

Ahora bien, si se introducen las funciones con todos los decimales que nos proporciona la calculadora, las estimaciones que se obtienen son:

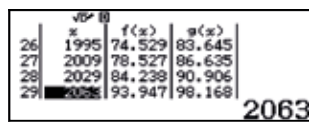

- *f*(1995) = 74,5 *g*(1995) = 83,7 (Los datos reales son, respectivamente, 74,5 y 81,7)
- *f*(2009) = 78,5 *g*(2009) = 86,6 (Los datos reales son, respectivamente, 78,6 y 84,7)
- *f*(2029) = 84,2 *g*(2029) = 90,9
- $f(2063) = 93.9$   $g(2063) = 98.1$